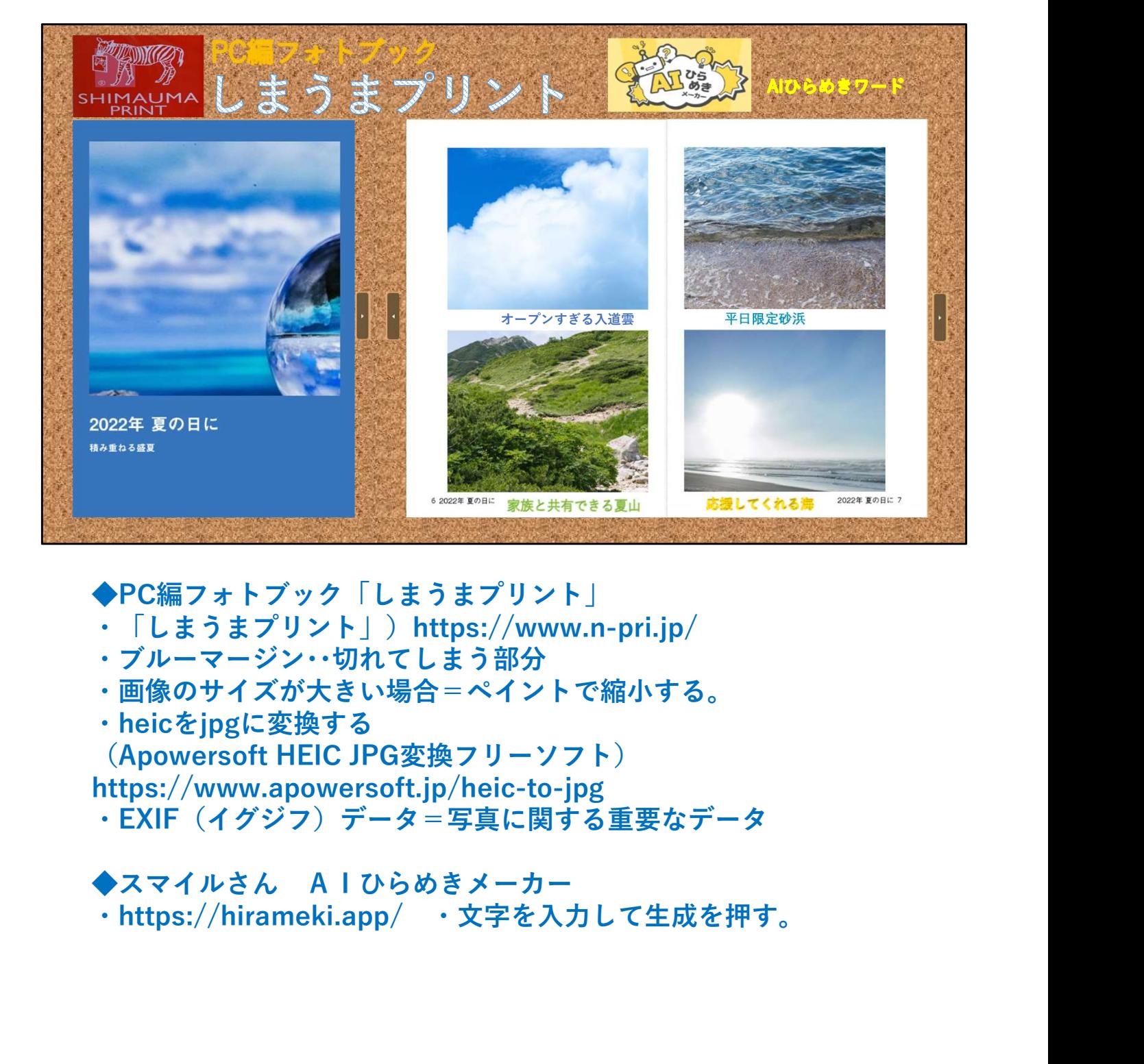

- ◆PC編フォトブック「しまうまプリント」
- ・「しまうまプリント」)https://www.n-pri.jp/
- ・ブルーマージン・・切れてしまう部分
- ・画像のサイズが大きい場合=ペイントで縮小する。
- ・heicをjpgに変換する

(Apowersoft HEIC JPG変換フリーソフト)

https://www.apowersoft.jp/heic-to-jpg

·EXIF (イグジフ) データ=写真に関する重要なデータ

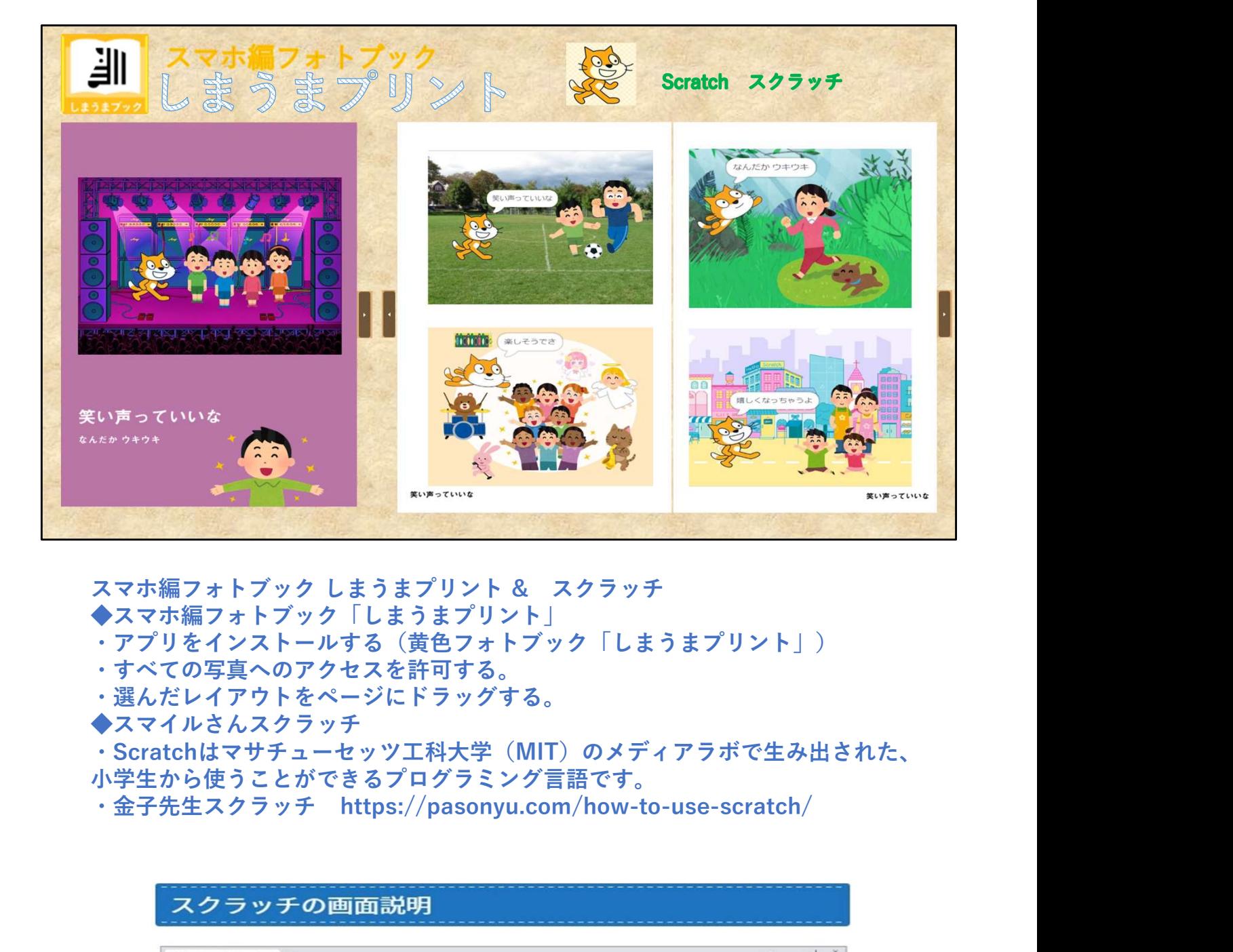

◆スマホ編フォトブック「しまうまプリント」

- ・アプリをインストールする(黄色フォトブック「しまうまプリント」)
- ・すべての写真へのアクセスを許可する。

・選んだレイアウトをページにドラッグする。

◆スマイルさんスクラッチ

・Scratchはマサチューセッツ工科大学(MIT)のメディアラボで生み出された、 小学生から使うことができるプログラミング言語です。

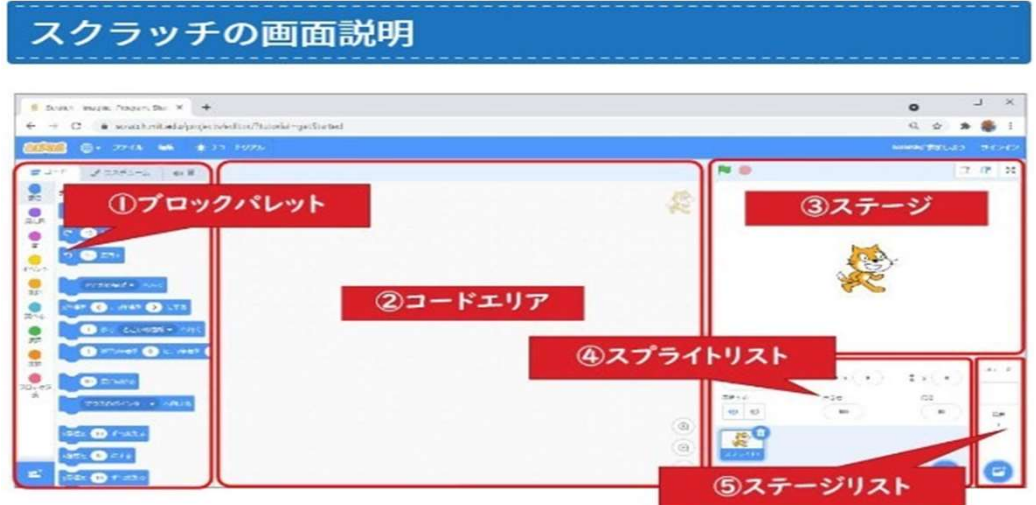